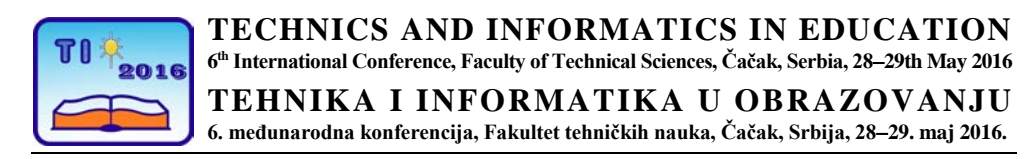

UDK: 371.68:004.738.5 Professional review paper

# **Google classrooms and its application in teaching**

Biljana Vučković<sup>1</sup>

 $1^1$ OŠ "Dositej Obradović", Ćićevac, Srbija e-mail [biljanavuckovic74@gmail.com](mailto:biljanavuckovic74@gmail.com)

*Abstract: This paper will be presented to the Google Labs and means that the classroom can be applied in the classroom. The vast majority of teachers applying innovative in their teaching methods, although few of them to work across Google Drive. This will be explained to the Google Labs, you can set the material in the classroom and work with this material, methods of assigning the role of students and how a specific classroom for a certain student. In this study, a procedure for obtaining a school task, and complete administration, as both teacher and student accounts, making individual classrooms, installation of all materials within the classroom, as well as ways of evaluating and providing feedback to students.* 

*Keywords : Google; Teaching in the cloud; Internet; tests; tasks; classroom*

# **1. INTRODUCTION**

Google has free and linguistically localized system for educational institutions. Google Apps for Education (Google Apps for Education) can meet the needs of each school. With one account have access to all of Google's apps. Every school can get a warrant if an authorized person from the school register domains Google-school and connect it to the existing domain school. All Google services are accessed by creating a single order. Google Apps for Education (Google Apps for Education) constitute an integrated solution for the communication at the level of a school or educational institution. Just Google the solution allows you to connect mail accounts, calendars, Google Drive and other applications for communication. Google classroom instruction is an innovative solution in the cloud. Several years ago our school uses the Google system for educational institutions .

# **2. THE ADMINISTRATION GOOGLE SYSTEM OF EDUCATION**

### **2.1. Login to the system**

Google itself classrooms can be set up without prior administration (Fig. 1). Therefore it could possibly be working on the classroom requires some preparatory activities.

Google education is completely free and the only prerequisite for obtaining a Google system for education is that the school has its own domain. After checking domain by Google to give the specific number of orders for teachers and students. This is part of the work should be

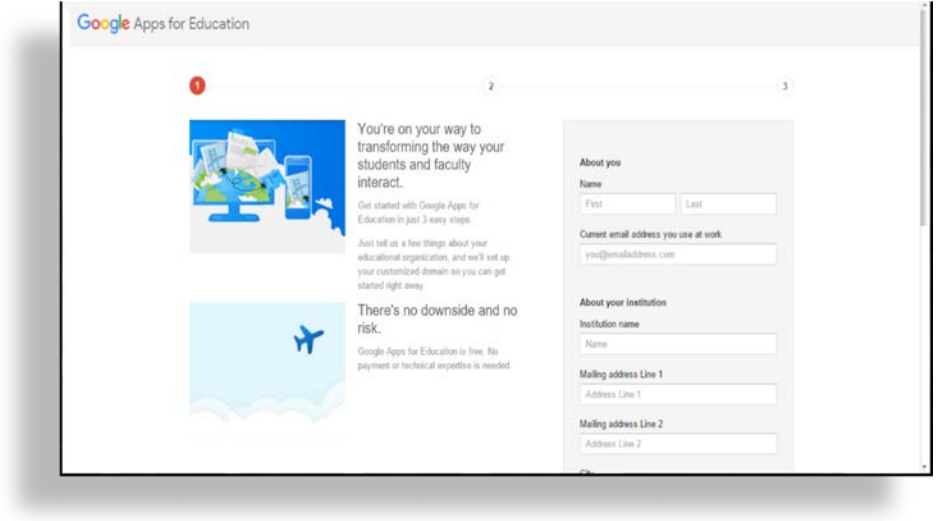

done by the school administrator, or a person in charge of administration.

**Figure 1.** *Log in to Google system*

Forming a task is performed for each student and each teacher. Any account of the established order is exactly the same as the orders established by the user. Difference Between one free user accounts and accounts established in this manner for educational purposes is the possibility of assigning roles orders. In addition to the role can be assigned to different applications and different accounts. This is very important for reasons of control students' accounts. Student accounts are in the case of forming this platform are safe and controlled.

Classroom is available to anyone using Google Apps for Education. The classroom teacher is assigned to be able to be edited. Just edit the classroom starts from its personalization through the creation of materials, issues, tasks, and simple setting of fasting.

The teacher may create more classrooms, each of which has its own specific code (Fig. 2). This is good to a teacher who teaches more subjects or taught in several classes could form a compact continent related to the subject, grade or class.

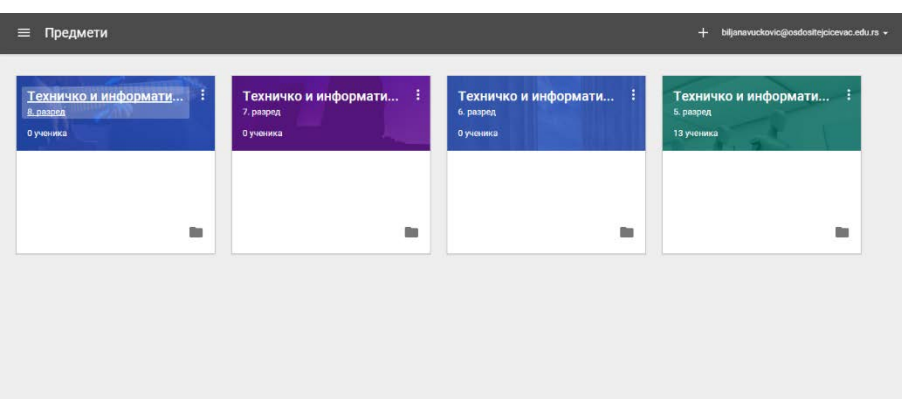

**Figure 2.** *Only classrooms within the system*

After the formation of the classroom is necessary to set the students at certain classrooms. Adding accounts of students in a particular classroom students to mail call comes in with a code classrooms and registration. In this way, the student is informed that the work can be connected in a particular classroom.

The student can only be in that classroom that receives the call from the teacher while the other locked classrooms for students .

In the classroom we can post materials from classes, presentations, lessons and additional material, we can do the task or ask a specific question students (Fig. 3) .

| ⋿            |                                                    | Техничко и информатичко образовање 5. разред<br>Биљана Вучковић                                           | biljanavuckovic@ondositejcicevac.edu.rs +                        |
|--------------|----------------------------------------------------|----------------------------------------------------------------------------------------------------|------------------------------------------------------------------|
|              |                                                    | <b>УЧЕНИЦИ</b><br><b>ОСНОВНИ ПОДАЦИ</b><br>СТРИМ                                                          | Изабери тему<br>Отпреми слику<br>Ξ<br>Помово користи пост        |
|              | Нема задатака чији је рок<br>ускоро<br>ПРИКАЖИ СВЕ | Биљана Вучковић<br>Œ<br>23. сеп (Измењено 12.53)<br>Материјал за тему "Графичке комуникације"             | $\overline{\mathbf{a}}$<br>Направи питани<br>自<br>Направи задата |
| $\mathcal Q$ | СТРИМ<br>Прикажи избрисане<br>CTARKe               | Графичке комуникације<br>2. ГРАФИЧКЕ<br>Google презентације<br>KOMYHWKALIMJE<br>Tehnička slova.pdf<br>PDF | Направи обавиштения                                              |

**Figure 3.** *Only the classroom*

Just set the notification is simple and in the notification next to the text we can add a specific file, Document your Drive, YouTube clip or a particular link (Fig. 4). The document that we can add dispatched from our computer or add a document that we have already set up on Google Drive. Such notice immediately available to students. As far as our classrooms, in addition to the notice which set lessons, additional material and presentations on topics often asked and information related to the course of instruction. The suitability of these notices is that it provides the possibility of setting more classrooms or in all classrooms.

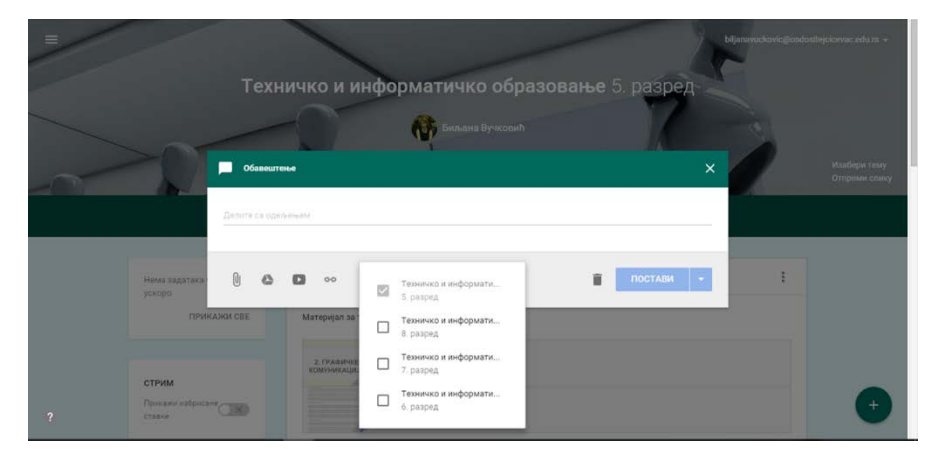

**Figure 4.** *Adding announcements*

An important segment of the classroom and assign students the task (Fig. 5). In making assignments in addition to the instructions for the task and adding documents, we can add the date of completion of work. The deadline for its completion is determined by the date and exact time which allows us to limit the time of making the task. After setting up the task students can access making the task only by the deadline set in the task , and the current development task teacher can keep track of your account.

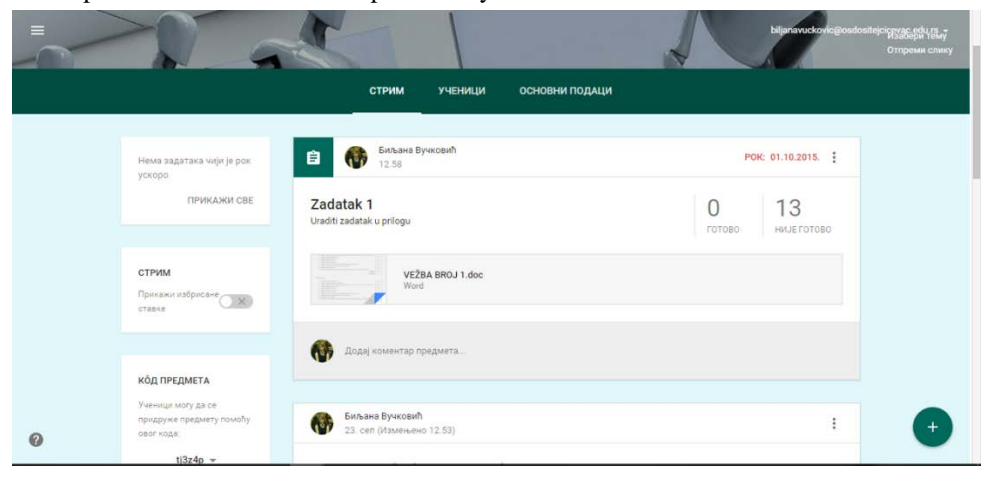

**Figure 5.** *Layout task*

The teacher can see the number of students who did or did not do the task and to the task, check that the students do a specific task and to assess students (Fig. 6). In addition to evaluating the essential thing for these tasks is that all estimates can be copied to Google tables and can be executed analysis which is made (Fig. 7). Tutors may be returned to the tasks that have not been created.

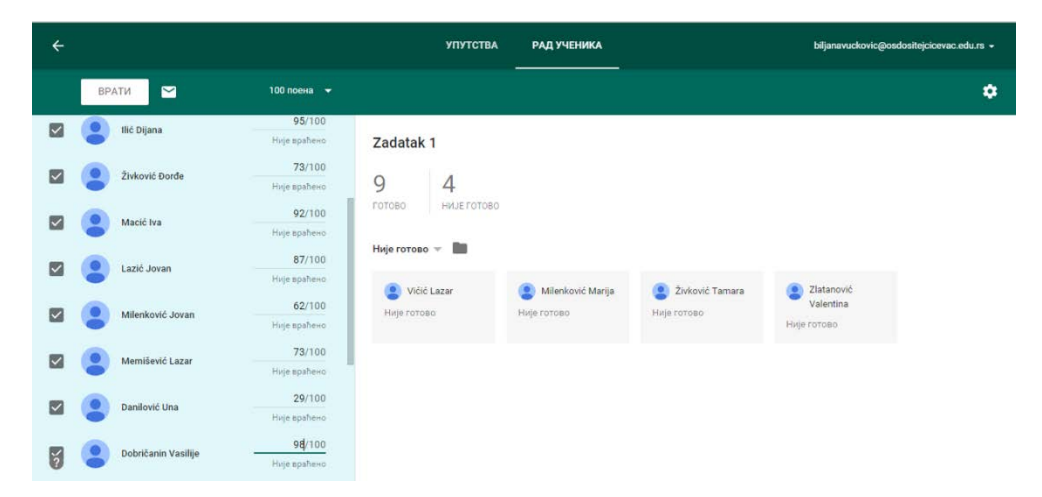

### **Figure 6.** *Overview of tasks*

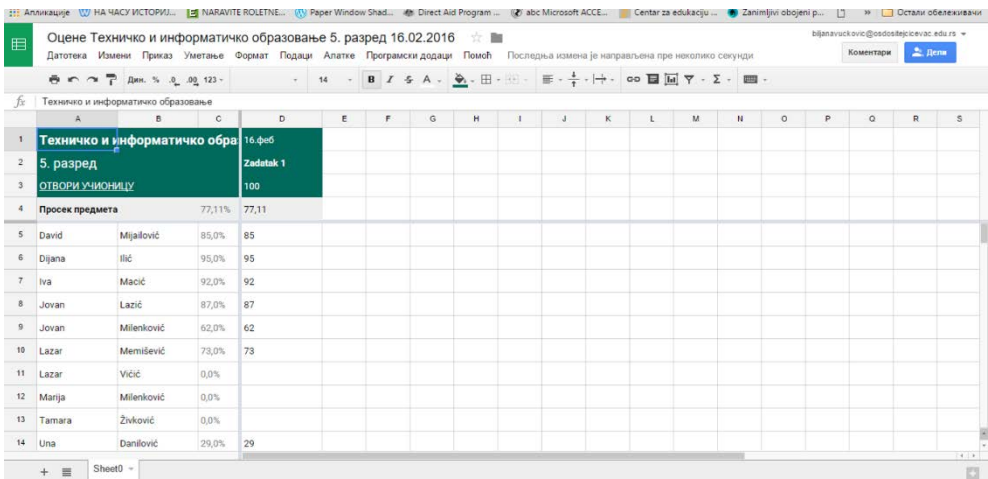

### **Figure 7.** *Analysis rating*

In addition to the option of adding a task, there is also the option to add questions and answers quick check. And after the tasks, there is a possibility of checking the accuracy of the answers to the questions and the analysis of these answers.

Google classroom is designed to help teachers create and collect assignments. The advantage of this classroom is that there is no paper tasks and assignments alone at home, I can work on single classes. Students can access the classroom and through their mobile devices which also significantly increases the use of classrooms. Documents can be automatically copied to all students, which significantly saves time. A very important fact is that all the material that students surrender, be remembered in the Google Drive are in a separate folder for students. Students can follow the sides of the classroom all incoming tasks and after making it read their reviews and feedback related to the tasks done.

### **3. CONCLUSION**

Benefits of classrooms reflected a slight adjustment. Teachers very easily can add students to the classroom or to a particular class award at the classroom. All this can be completed in minutes. Tasks can easily set up and allow the paperless office. View tasks, evaluation and overall analysis of the findings in one place and can be accessed from anywhere. Google Drive files are formed for each student which allows the teacher to monitor the work of individual students over time.

Google classroom allows teachers to send announcements and start discussions within a department, allows students and teachers to and share resources, allows teachers to leave comments on the work of students and thus provide them with feedback.

Google classroom is an innovative tool in which multiple sets can facilitate the work of teachers and students, and provided security at a high level.

# **REFERENCES**

- [1] Allen, I. E. & Seaman, J. (2008) Staying the course: Online education in the United States, Needham MA: Sloan Consortium
- [2] Bird, L. (2007). The 3 'C' design model for networked collaborative e-learning: A tool for novice designers. Innovations in Education and Teaching International, 44, 153–167.
- [3] Brown, J.S. & Adler, R.P. (2008, January/February). Minds on fire: Open education, the long tail, and learning 2.0. Educause Review
- [4] Hwang, G. J., Yin, P. Y., Hwang, C. W., & Tsai, C. C. (2008). An enhanced genetic approach to composing cooperative learning groups for multiple grouping criteria. Educational Technology & Society, 11
- [5] Kumar, S. (2009, January). Undergraduate perceptions of the usefulness of Web 2.0 in higher education: Survey development. Paper presentation presented at the European Conference on E-Learning, Bari, Italy, 308-314.
- [6] Lockyer, L. & Patterson, J. (2008, July). Integrating social networking technologies in education: A case study of a formal learning environment. Paper presentation presented at the Eighth IEEE International Conference on Advanced Learning Technologies, Santander, Cantabria, Spain, 529- 533.
- [7] Owen, M., Lyndsay, G., Sayers, S., & Facer, K. (2006). Social software and learning. Futurelab Publication. Retrieved from [http://www.futurelab.org.uk/research/opening\\_education/social\\_software\\_01.html](http://www.futurelab.org.uk/research/opening_education/social_software_01.html)
- [8] Rienzo, T., & Han, B. (2009). Microsoft or Google Web 2.0 Tools for course management. Journal of Information Systems Education, 20(2), 123-127. Retrieved from<http://www.jise.org/>
- [9] Wageneder, G. & Jadin, T. (2007). eLearning2.0 Neue Lehr-/Lernkulturmit Social Software? in Verein 'Forum Neue Medien (Ed.), ELearning: Strategische Implementierungen und Studieneingang. Tagungsband 13. fnm-austria, Tagung, Graz: Verlag Forum Neue Medien, http://wageneder.net/artikel/fnma-13.html/ Translated as 'E-learning 2.0 – A New Learning and Teaching Culture with Social Software?'